# VFW Auxiliary Department of Nevada Website **Tutorial**

vfwauxdeptnv.com

## First Things First!

- Turn on the Computer or phone.
- •Go to the Internet Google is the best for our site.
- •Go to the search bar.
- Type in VFW Dept. NV Auxiliary and a list should come up.
- •Our site is [www.vfwauxdeptnv.com](http://www.vfwauxdeptnv.com/)
- Wait for the Home page to load.

## Click on the Home Page – Look at the Tabs across the top.

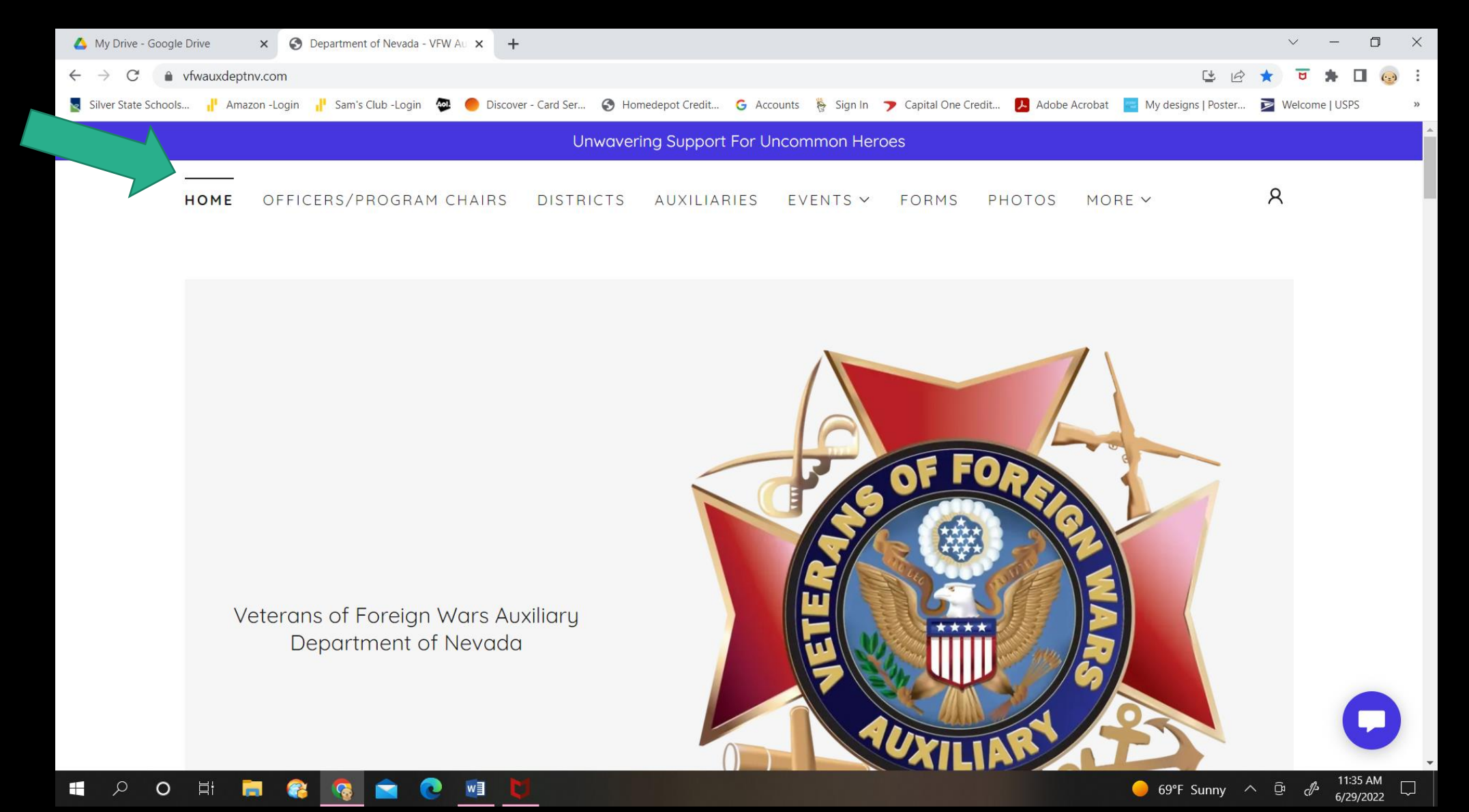

## Scroll down the Home Page. The President's Theme is first.

![](_page_3_Picture_1.jpeg)

#### Continue to Scroll down the Home Page – Next is a Special Event

![](_page_4_Picture_1.jpeg)

Continue to Scroll down the Home Page – What We Do In Nevada. All of the Programs follow with a link to the National Website below the pictures.

![](_page_5_Picture_1.jpeg)

#### Continue to Scroll down the Home Page– The Blue buttons are the links to each National Program and their resources.

![](_page_6_Picture_1.jpeg)

#### Continue to Scroll down the Home Page – The Blue buttons are the links to each National Program and their resources.

![](_page_7_Picture_1.jpeg)

## Continue to Scroll down the Home Page – The Blue buttons are the links to each National Program and their resources.

![](_page_8_Picture_1.jpeg)

![](_page_8_Picture_2.jpeg)

Scholarships

The VFW Auxiliary is proud to offer and participate in scholarship contests that promote patriotism. assist students in furthering their education and help students reach their full potential.

![](_page_8_Picture_5.jpeg)

Veterans & Family Support

Veterans, service members and their families often face unexpected challenges and the VFW Auxiliary is here to assist them in their time of need. Since its founding in 1914, the VFW Auxiliary has worked tirelessly to offer financial and moral support to those who need it most.

**VETERANS & FAMILY** 

#### **Youth Activities**

The VFW Auxiliary works to teach our nation's youth the skills to become responsible adults through serving our country, communities, veterans and service members.

#### YOUTH ACTIVITIES

 $\bullet$  69°F Sunny  $\sim$ 

![](_page_8_Picture_14.jpeg)

#### Continue to Scroll down the Home Page – Here is information on Why Join the VFW Auxiliary and the Membership Wheel.

![](_page_9_Picture_1.jpeg)

Continue to Scroll down the Home Page. The Social Media links will take you to VFW National, VFW Nevada, the VFW Store and the Veterans Helpline. That is it for the Homepage. Scroll back to the top.

![](_page_10_Picture_1.jpeg)

## Now back at the top of the site click on the Officers/Program Chairs Tab.

![](_page_11_Picture_7.jpeg)

## Scroll down this page for the Department officers for 2022-2023.

![](_page_12_Picture_27.jpeg)

 $\circ$  $\mathbf{H}$  $\varphi$ Ħ w∃ Continue to Scroll down this page for the Department Program Chairs for 2022-2023. Their email addresses are in blue. If you click on the email address you can send them an email right from here!

![](_page_13_Picture_1.jpeg)

69°F Sunny  $\sim$ 5/29/2022

## Scroll back to the top and click on the Districts Tab.

![](_page_14_Figure_1.jpeg)

https://vfwauxdeptnv.com/districts

O

82

69°F Sunny  $\sim$ 6/29/2022

## Scroll down to see all of the Districts listed with their Auxiliaries.

![](_page_15_Picture_1.jpeg)

#### Continue to Scroll down to see all of the Districts listed with their Auxiliaries.

![](_page_16_Picture_1.jpeg)

![](_page_16_Picture_2.jpeg)

District 5: Clyde E. Newman Jr. 10054, John Lukac 12093, Matthew R. Henningan 12101, John Strozzi 12108, Stephen P. Gibbs 12198

12:07 PM

6/29/2022

 $\bigcirc$  69°F Sunny  $\land$   $\circ$ 

 $\Box$ 

President: Bonnie Darrell Secretary: Renee Thayer **Treasurer: Terry Burgess** 

#### w∃

## Continue to Scroll down to see all of the Districts listed with their Auxiliaries.

![](_page_17_Picture_1.jpeg)

District 6: CPL Matthew A. Commons Memorial 36, Basic 3848, Elwood Perkins 8336, North Las Vegas Memorial 10047

President: Debera "Debbie" Barnes Secretary: Patti Scheuerman **Treasurer: Maggie Gibbs** 

![](_page_17_Picture_4.jpeg)

![](_page_17_Picture_5.jpeg)

Copyright © 2022 Veterans of Foreign Wars Auxiliary Department of Nevada - All Rights Reserved.

 $\boldsymbol{\Omega}$  $\left( \text{in} \right)$ 

Powered by GoDaddy

![](_page_17_Picture_9.jpeg)

![](_page_17_Picture_10.jpeg)

## Scroll back to the top of the site and click on the Auxiliaries Tab.

![](_page_18_Picture_7.jpeg)

## Scroll down to see all of the Auxiliaries.

![](_page_19_Picture_19.jpeg)

![](_page_19_Picture_2.jpeg)

● 69°F Sunny  $\land$  □  $\mathcal{J}$  12:07 PM  $\Box$ 

## Continue to Scroll down to see all of the Auxiliaries. Click on the blue link to get to their website or Facebook page.

![](_page_20_Picture_25.jpeg)

H

 $\circ$ 

w∃

● 69°F Sunny  $\land$  □  $\cancel{\phi}$   $^{12:07 \text{ PM}}$  □

## Continue to Scroll down to see all of the Auxiliaries. Click on the blue link to get to their website or Facebook page.

![](_page_21_Picture_7.jpeg)

## Continue to Scroll down to see all of the Auxiliaries. Click on the blue link to get to their website or Facebook page.

![](_page_22_Picture_1.jpeg)

## Scroll back to the top and click on the Events Tab.

![](_page_23_Figure_1.jpeg)

## Then click on the Calendar Tab.

![](_page_24_Picture_5.jpeg)

The Calendar has all Auxiliary, District & Department Meetings. We can add your events! Each meeting has a video link for members at home to join. You must have "Google Meet" installed on your phone or

computer.  $\times$  + Calendar • vfwauxdeptny.com/calendar  $\Box$   $\odot$ → Department of Nev... I Amazon -Login I Sam's Club -Login ● Discover - Card Ser... → Homedepot Credit... → Capital One Credit... Adobe Acrobat **Formulation** My designs | Poster... **(1)** Navy Federal Credit... **(2)** Welcome to Barclay. One person Wed 9165 Gary Cole Meeting 11:30 AM - 12:30 PM must Click on **Jul** This event has a video call. the Video 6th Join: https://meet.google.com/tyn-wjxu-oey Link at the meeting first! Wed 3848 Basic Meeting  $6:00$  PM -  $6:30$  PM Then people **Jul** This event has a video call. at home can 6th Join: https://meet.google.com/nse-dipq-yqn join.Fri 7114 Hugh Jacobson Meeting 7:00 PM - 8:00 PM Jul This event has a video call. 8th Join: https://meet.google.com/kpj-sdwh-ixx Sat 12108 John Strozzi Meeting 10:30 AM - 11:30 AM H  $\circ$ **目** 69°F Sunny  $\sim$ 

## When you first click on the link this is the screen.

![](_page_26_Picture_1.jpeg)

![](_page_26_Picture_2.jpeg)

Check your audio and video

![](_page_26_Picture_4.jpeg)

## The video comes on using your own camera. Hi!

![](_page_27_Picture_1.jpeg)

## Scroll back to the top and click on the Events Tab and click Flyers.

![](_page_28_Picture_7.jpeg)

### We will add flyers for your events! You must email them to the Department Secretary.

![](_page_29_Picture_1.jpeg)

https://vfwauxdeptnv.com/flyers#

## Scroll back to the top and click on the Forms Tab. Department forms show first.

![](_page_30_Picture_8.jpeg)

## Then Program forms. Click on the blue download button to save to your computer.

![](_page_31_Picture_7.jpeg)

## Next are District forms. After you click to download, you may print them if you would like to.

![](_page_32_Figure_1.jpeg)

## Then all of your Auxiliary forms. After you click to download, you may print them if you would like to.

![](_page_33_Figure_1.jpeg)

## Treasurer forms.

![](_page_34_Picture_4.jpeg)

## Secretary forms.

![](_page_35_Picture_1.jpeg)

## Scroll back to the top and click on the Photos Tab.

![](_page_36_Picture_1.jpeg)

## There are photos for every event that we receive photos for.

![](_page_37_Picture_1.jpeg)

## Scroll back to the top and click on the More Tab and Members Only. You will have to sign in.

![](_page_38_Picture_8.jpeg)

#### Once you log in to the Member page you will have access to our Roster and Department Budget. You may download them.

![](_page_39_Picture_10.jpeg)

6/29/2022

Scroll back to the top and click on the More Tab, and Silver Notes. Don't' forget to send in announcements and events we will add them here too!

![](_page_40_Picture_1.jpeg)

## New Look! More Information! You can scroll down to read the Silver Notes or download and print it.

![](_page_41_Picture_1.jpeg)

## Scroll to the bottom to go to the next page.

![](_page_42_Picture_4.jpeg)

## You can go back and forth.

![](_page_43_Picture_5.jpeg)

## Questions?

•If you need help contact the webmaster at:

- •[hdgramy@gmail.com](mailto:hdgramy@gmail.com)
- •Bonnie Darrell
- •Send articles to the same email address.